Nama Rumpun Hmu: Teknik Telekomunikasi

### **LAPORAN AKHIR**

#### i isahir besart iki daram bada da da da da da ta ta bata ba

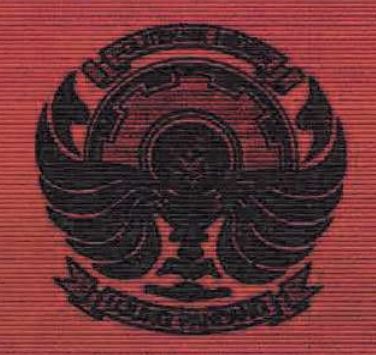

#### Analisis Best Practice Remote Lab dalam Pengajaran Mata Kullah Praktikum Vokasi

#### **TIM PELAKSANA**

Muhammad Mimsyad, S.T., M.Eng., Ph.D/0020037601 Ir. Ichsan Mahjud, M.T/0013026407 Ir. Sirmayanti, S.T., M.Eng, Ph.D., IPM/0030037902.

(Ketua) (Anggota) (Anggota)

Dibiayai oleh DIPA Politeknik Negeri Ujung Pandang, sesuai dengan Surat Perjanjian Pelaksanaan Penelitian Penugasan Nomor: B/32/PL10.13/PT.01.05/. 2021, tanggal 23 April 2021.

**JURUSAN TEKNIK ELEKTRO** PROCRAM STUDED3 TEKNIK TREEKOMUNIKASI POLITEKNIK NEGERI UJUNG PANDANG **HESPANITER 2021** 

#### HALAMAN PENGESAHAN PENELITIAN DASAR UNGGULAN PERGURUAN TINGGI

Judul Penelitian

: Analisis Best Practice Remote Lab dalam Pengajaran Mata Kuliah Praktikum Vokasi 453 / Teknik Telekomunikasi

Kode/Nama Rumpun Ilmu Ketua Peneliti: a Nama Lengkap b. NIDN c. Jabatan Fungsional d. Program Studi e. Nomor HP f. Alamat surel (e-mail) Anggota Peneliti (1) a Nama Lengkap **b** NIDN c. Program Studi Anggota Peneliti (2) a. Nama Lengkap b. NIDN c. Program Studi Mahasiswa 1. Nama?NIM 2. Nama/NIM Lama Penelitian Biaya Penelitian

: Muhammad Mimsyad, S.T., M.Eng., Ph. D 0020037601 : Lektor / III-c : D3 Teknik Telkom  $+6285343574547$ mu mimsyad@poliupg.ac.id

Ir. Ichsan Mahjud, M.T.  $-0013026407$ D3 Teknik Telkom

: Ir. Sirmayanti, S.T., M.Eng., Ph.D, IPM 0030037902 . D4 Teknologi Rekayasa Jaringan Telekomunikasi (TRJT)  $: 2 \text{ orange}$ : Nur Halisa Herina / 42218016 : Abd Malik / 32219002 : 8 bulan  $:$  Rp. 10.000.000,-

Makassar, 2 Desember 2021

Mengetahui Ketua Jurusan Teknik Elektro PNUP

Ahmad Rizal Sultan, S.T., M.T., Ph.D

NIP. 19760921 200003 1 001

Ketua Peneliti,

Muhammad Mimsyad, S.T., M.Eng., Ph.D NIP. 19641231 199103 1 028

Mengetahui, a.n. Direktur PNUP Wakil Direktur

Jultan, S.T., M.T., Ph.D Ahmad NIP 19740423 199903 1002

Menyetujui, Ka, P3M PNUP, Firman, M.T. VIP FF9641231 199103 1 028

#### RINGKASAN

Pendidikan vokasi menawarkan kurikulum berupa penggabungan antara teori dan praktek, dimana persentase teori lebih kecil dibanding prakteknya. Hal ini dikarenakan lulusan perguruan tinggi vokasi dipersiapkan untuk langsung terjun ke dunia kerja. Supaya lulusan perguruan tinggi vokasi bisa cepat diserap di pasar kerja maka mereka harus dibekali dengan skill yang bagus melalui dengan praktikum. Sebagaimana biasanya, pelaksanaan mata kuliah praktikum khususnya di PNUP dilakukan dengan metode hands-on laboratorium (hands-on lab). Dengan adanya pandemik Covid-19, maka PNUP mengambil kebijakan untuk dapat melaksanakan perkuliahan secara online. Pelaksanaan kegiatan praktikum dengan menggunakan berbagai macam aplikasi komputer berupa software dapat meningkatkan fleksibilitas praktikum. Hal inilah yang mendasari sebuah alternatif untuk pelaksanaan Remote laboratorium (Remote-Lab) yang sangat cocok untuk praktikum berbasis Software yang mempunyai efisiensi dalam pembiayaan yang nantinya mendukung perkuliahan online.

Tujuan penelitian ini adalah untuk menganalisis beberapa aplikasi Remote-Lab berbasis remote access/desktop sebagai best practice. Metode alternatif Remote-Lab ini bermanfaat dalam manajemen pengawasan langsung dan pengontrolan komputer yang terkoneksi dengan jaringan pada kegiatan praktikum khusus pada Mata Kuliah Kode-2 dan Kode-3. Hasil menunjukkan bahwa remote access/desktop mengizinkan penggunanya untuk terkoneksi ke sebuah mesin (computer/desktop) jarak jauh seolaholah mereka duduk di depan mesin yang bersangkutan. Remote-Lab adalah sebuah solusi mudah dan praktis untuk melaksanakan kelas teori dan praktim berbasis komputer. Melalui remote-lab dosen dan mahasiswa tetap dapat saling berinteraktif dengan baik menggunakan aplikasi penunjang akses desktop yang ada. Kemudahan yang dirasakan mahasiswa berarti metode ini mudah diterima dan tujuan pembelajaran tetap dapat tercapai.

#### Kata kunci: Virtual Laboratorium, Remote-Lab, Remote access, daring

#### PRAKATA

#### Bismillahirrahmaanirrahim.

 Dengan memanjatkan puji syukur atas limpahan segala rahmat kepada Tuhan Yang Maha Kuasa atas anugrahNya dan hidayahNya sehingga penelitian dengan judul "Analisis Best Practice Remote Lab dalam Pengajaran Mata Kuliah Praktikum Vokasi" dapat dikerjakan sesuai dengan waktu yang direncanakan.

 Dengan selesainya penelitian ini Penulis mengucapkan terima kasih kepada UPPM Politeknik Negeri Ujung Pandang atas kesempatan dan biaya yang diberikan untuk melakukan penelitian ini. Terima kasih juga untuk semua jajaran pimpinan PNUP dan rekan-rekan staf pengajar program studi Teknik Telekomunikasi PNUP serta kepada semua pihak yang telah membantu.

 Penulis mengharapkan saran dan kritikan yang membangun dari berbagai pihak demi kesempurnaan hasil penelitian ini serta keberlanjutan peningkatan kualitas dan manfaatnya. Semoga penelitian ini dapat memberikan kontribusi dalam pengembangan ilmu pengetahuan dan pembangunan bangsa.

Makassar, Desember 2021

Penulis

#### DAFTAR ISI

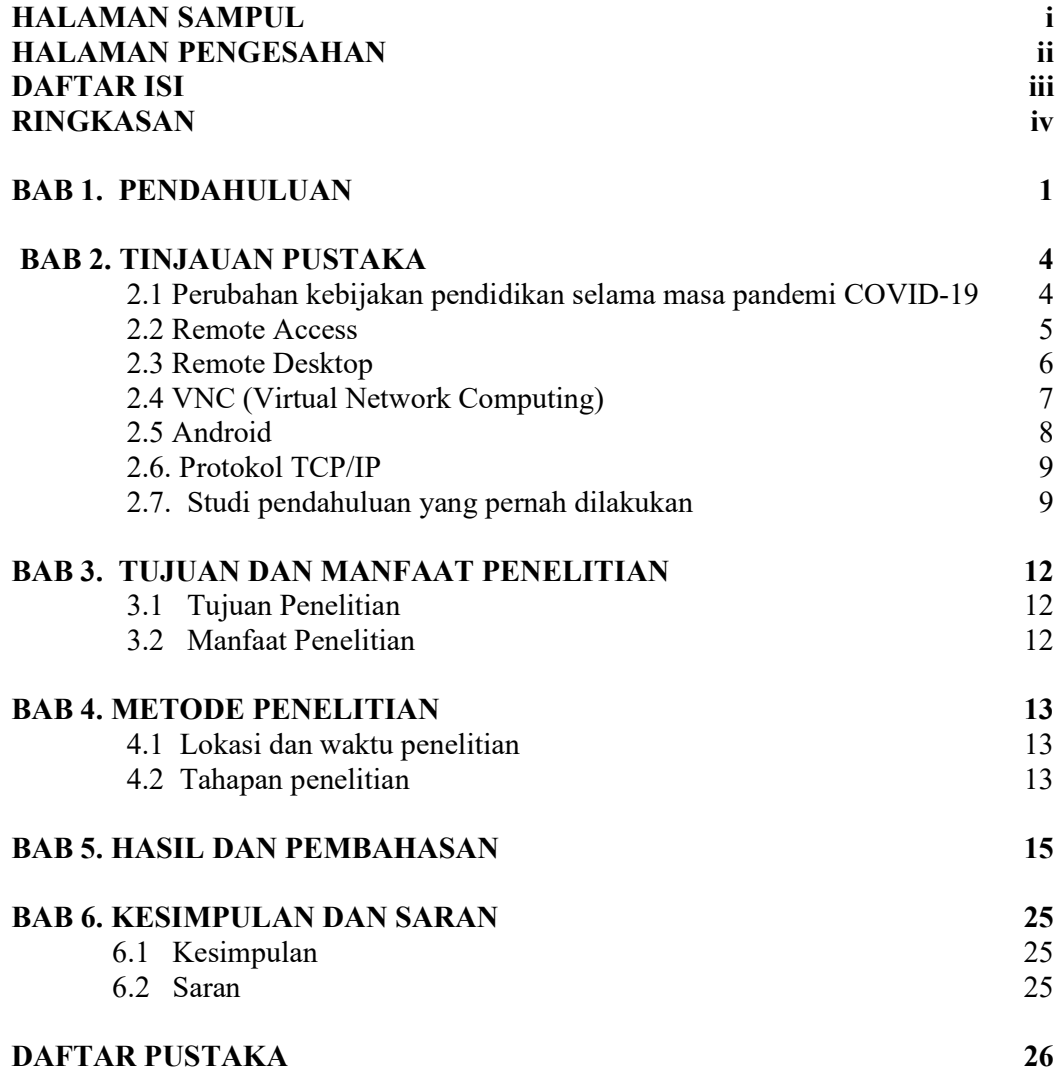

#### BAB I. PENDAHULUAN

Sistem pembelajaran perguruan tinggi vokasi membawa konsep dasar dan teori yang harus ditunjang dengan kegiatan eksperimen, tutorial dan praktikum. Hal ini agar mahasiswa memahami suatu konsep tertentu atau teori-teori dasar yang telah dipelajari agar mempunyai tingkat pemahaman dan keterampilan yang lebih luas. Olehnya itu, setiap mata kuliah dalam kurikulum pendidikan vokasi semestinya wajib didukung dengan kegiatan praktikum. Dalam suatu kegiatan praktikum diperlukan beberapa faktor diantaranya ruang laboratorium sesuai dengan mata kuliah praktik, fasilitas peralatan, dan bahan praktik yang lengkap. Dengan semakin gencarnya inovasi teknologi, sehingga menuntut adanya penyesuaian sistem pendidikan yang selaras dengan tuntutan dunia kerja. Perguruan tinggi wajib menyiapkan lulusan mahasiswa yang siap memasuki dunia kerja dan mampu mengembangkan sikap profesional dibidang vokasi, serta harus mampu menyediakan kompetensi atau skill yang dapat meningkatkan mutu lulusan untuk meraih kesuksesan.

Penggunaan hands-on laboratorium (hands-on lab) merupakan kegiatan praktik langsung dilaksanakan di ruang laboratorium khusus yang tersedia, dimana mahasiswa dapat mengoperasikan sendiri bahan dan alat sebagai kegiatan praktikumnya. Proses pelaksanaannya dengan tatap muka langsung antara mahasiswa dan dosen pembimbing dalam durasi waktu belajar tertentu. Pelaksanaan hands-on lab di Politeknik Negeri Ujung Pandang (PNUP) sudah berjalan dengan konsisten (onsite) selama ini. Menurut data Bagian Umum dan Akademik PNUP tahun 2020, PNUP memilik total sarana 58 laboratorium, 14 bengkel, dan 4 studio yang tersebar pada 6 jurusan.

Penelitian ini dilatarbelakangi oleh dua perihal. Pertama, selama keadaan pandemik Covid-19 dimana metode pengajaran yang semula dilakukan dengan tatap muka di kelas/laboratorium dialihkan menjadi kelas daring (online class). Pada awal pandemik yang terjadi tahun 2020, seluruh kelas dan laboratorium/bengkel/studio ditiadakan dan dialihkan dalam metode daring. Khusus pada kegiatan laboratorium/bengkel/studio, hal ini menjadi kendala besar karena belum adanya kesiapan kegiatan tersebut secara daring, baik kesiapan media laboratorium daring maupun bentuk jobsheet yang akan disajikan. Dalam sistem pendidikan masa depan, konsep dan metode pengajaran praktikum sudah selayaknya terlaksana dalam bentuk Blended Learning systems dengan mengkombinasikan kelas online dan offline

(Abdullah, 2018). Hal kedua, terdapat kendala bagi dosen yang melaksanakan pengajaran praktikum daring pada mata kuliah Kode-3. Kode-3 merupakan kode khusus mata kuliah yang berlaku di PNUP yang mengkombinasikan antara teori dan praktikum dalam satu tatap muka. Hal ini sesuai pada pedoman kurikulum program studi vokasi berdasarkan Standar Kompetensi Kerja Nasional Indonesia (SKKNI) tahun 2016 bahwa Kode Mata Kuliah terdiri atas Kode-1: Kelas Teori, Kode-2: Praktikum, dan Kode-3: Kombinasi Teori dan Praktikum. Pada umumnya dengan Mata kuliah Kode-2 maka kegiatan praktikum sudah tersusun secara sistematis mengenai jadwal penggunaan laboratorium dan lokasi ruang laboratorium. Sedangkan pada mata kuliah Kode-3, dosen hanya diberikan ruang kelas dan belum semua diberikan jadwal khusus penggunaan laboratorium untuk penyelesaian metode pengajarannya praktikumnya. Padahal dalam hal memberikan materi praktik maka selayaknya ruang yang ditempati adalah di laboratorium tertentu yang terkait.

Berdasarkan aturan Undang-undang No 20 Tahun 2003 tentang Sistem Pendidikan Nasional dan No 12 Tahun 2012 tentang Pendidikan Tinggi, maka pada pedoman realisasi Sistem Kredit Semester (SKS) mata kuliah praktik laboratorium /bengkel memiliki porsi 60-70% dari total SKS ditiap kurikulum program studi vokasi. Oleh karena itu sudah selayaknya mekanisme praktikum dapat terlaksana secara maksimal baik secara hands-on lab (onsite) maupub daring/remote (online).

Saat ini sudah banyak mulai dikembangkan berbagai aplikasi komputer untuk mendukung implementasi laboratorium daring seperti Virtual Laboratorium (V-Lab) yang diyakini oleh para ahli pendidikan dapat meningkatkan fleksibilitas dari sisi alokasi waktu dan tempat penyelenggaraan praktikum. Kegiatan V-Lab dapat memberikan tingkat pembiayaan yang efisien karena berbasis pada simulator yang dibuat menggunakan program komputer. V-lab dikelolah berupa software komputer yang memiliki kemampuan untuk melakukan modeling peralatan komputer secara matematis yang disajikan melalui sebuah simulasi. Sistem ini dibuat untuk memperkuat pemahaman konsep dalam proses pembelajaran namun dan juga menjadi bagian dari hands-on lab yang digunakan untuk melengkapi dan memperbaiki kelemahankelemahan yang ada (Widodo, 2016). Tentu saja, kelemahan dari V-lab adalah tidak memberikan pengalaman di lapangan secara nyata (Rohrig, 1999) dan pengadaan implementasi perangkat khusus yang cukup mahal (Waldrop, 2013). Implementasi Vlab di PNUP mulai diujicobakan pada salah satu prodi namun masih memiliki kendala pada pengadaan perangkat wajib yang harus disediakan dalam jumlah besar sesuai rasio

pengguna (mahasiswa). Hal inilah yang mendasari sebuah alternatif untuk pelaksanaan Remote laboratorium (Remote-Lab) yang sangat cocok untuk praktikum berbasis Software yang mempunyai efisiensi dalam pembiayaan.

Penguatan pelaksanaan Remote-Lab sesuai dengan Peraturan Akademik (PA) PNUP Tahun 2019 Pasal 11 tentang Bentuk Pembelajaran Ayat 4 bahwa pembelajaran daring diselenggarakan dalam berbagai bentuk, metode, dan cakupan yang didukung dengan sarana dan layanan belajar serta sistem penilaian yang menjamin mutu lulusan sesuai dengan standar nasional pendidikan tinggi. Penelitian ini bertujuan untuk menganalisis aplikasi Remote-Lab berbasis remote access/desktop sebagai best practice. Metode alternatif Remote-Lab ini bermanfaat dalam manajemen pengawasan langsung dan pengontrolan komputer yang terkoneksi dengan jaringan pada kegiatan praktikum khusus pada Mata Kuliah Kode-2 dan Kode-3. Kestabilan jaringan berbasis client dan server yang tersedia di spot PNUP sangat dibutuhkan, dimana nantinya client diibaratkan sebagai mahasiswa praktik dan server (operator/host) sebagai dosen pembimbing. Remote access/desktop mengizinkan penggunanya untuk terkoneksi ke sebuah mesin (computer/desktop) jarak jauh seolah-olah mereka duduk di depan mesin yang bersangkutan. Langkah yang telah dilakukan dalam kegiatan ini adalah dengan mengambil sample fokus pada beberapa mata kuliah Kode-3 pada pengajaran Semester Ganjil atau Genap 2020/2021 pada sample prodi D4 Teknologi Rekaysa Jaringan Telekomuniksi dan D3 Teknik Telekomunikasi PNUP. Dengan penggunaan Remote-Lab ini akan didapatkan sebuah rekomendasi best-pratice praktikum daring di lingkungan Pendidikan PNUP.

#### BAB II. TINJAUAN PUSTAKA

#### 2.1 Perubahan kebijakan pendidikan selama masa pandemi COVID-19

Adanya pandemic Covid-19 sehingga terbitlah Surat Edaran No. 4 tahun 2020 dari Menteri Pendidikan dan Kebudayaan yang menganjurkan seluruh kegiatan di institusi pendidikan harus jaga jarak dan seluruh penyampaian materi akan disampaikan di rumah masing-masing. Dengan demikian, sistem pendidikan pun mulai mencari suatu inovasi untuk proses kegiatan belajar mengajar. Berikut ini beberapa metode yang dapat dipakai yaitu (Alam, 2020):

#### a. Project Based Learning

Project based learning ini memiliki tujuan utama untuk memberikan pelatihan kepada pelajar untuk lebih bisa berkolaborasi, gotong royong, dan empati dengan sesama. Sistem ini sangat efektif diterapkan untuk para mahasiswa dengan membentuk kelompok belajar kecil dalam mengerjakan projek, eksperimen, dan inovasi. Metode pembelajaran ini sangatlah cocok bagi pelajar yang berada pada zona kuning atau hijau. Dengan menjalankan metode pembelajaran seperti ini, maka hal utama tentunya harus memperhatikan protokol kesehatan yang berlaku.

#### b. Daring Method

Metode ini memanfaatkan jaringan online, dan bisa membuat para mahasiswa kreatif menggunakan fasilitas yang ada, seperti membuat konten dengan memanfaatkan barang-barang di sekitar rumah maupun mengerjakan seluruh kegiatan belajar melalui sistem online. Metode ini sangat cocok diterapkan bagi mahasiswa yang berada pada kawasan zona merah. Dengan menggunakan metode full daring seperti ini, sistem pembelajaran yang disampaikan akan tetap berlangsung dan seluruh pelajar tetap berada di rumah masing-masing dalam keadaan aman.

#### c. Luring Method

Luring methode adalah model pembelajaran yang dilakukan di luar jaringan sehingga proses belajar-mengajar dilakukan secara tatap muka dengan memperhatikan zonasi dan protokol kesehatan yang berlaku. Metode ini sangat pas buat pelajar yang ada di wilayah zona kuning atau hijau terutama dengan protokol ketat new normal. Dalam metode yang satu ini, mahasiswa akan diajar secara bergiliran (shift model) agar menghindari kerumunan. Model pembelajaran Luring ini disarankan oleh Mendikbud untuk memenuhi penyederhanaan kurikulum selama masa darurat pendemi ini. Metode ini dirancang untuk menyiasati penyampaian kurikulum agar tidak terlalu sulit saat disampaikan kepada siswa. Selain itu, pembelajaran yang satu ini juga dinilai cukup baik bagi mereka yang kurang atau tidak memiliki sarana dan prasarana yang mendukung untuk sistem daring.

#### d. Home Visit Method

Home visit merupakan salah satu opsi pada metode pembelajaran saat pandemi ini. Metode ini mirip seperti kegiatan belajar mengajar yang disampaikan saat home schooling. Jadi, pengajar mengadakan home visit ke rumah pelajar dalam waktu tertentu. Dengan demikian, materi yang akan diberikan kepada siswa bisa tersampaikan dengan baik, karena materi pelajaran dan tugas langsung terlaksana dengan baik dibawah bimbingan guru. Metode ini lebih cocok digunakan pada level Pendidikan dasar dan menengah.

#### e. Integrated Curriculum

Metode ini akan lebih efektif bila merujuk pada project base, yang mana setiap kelas akan diberikan projek yang relevan dengan mata pelajaran terkait. Dalam metode ini tidak hanya melibatkan satu mata pelajaran saja, namun juga mengaitkan materi pembelajaran dari mata pelajaran lainnya. Dengan menerapkan metode ini, selain pelajar yang melakukan kerjasama dalam mengerjakan projek, dosen lain juga diberi kesempatan untuk mengadakan team teaching dengan guru pada mata kuliah lainnya. Integrated curriculum bisa diaplikasikan untuk seluruh mahasiswa yang berada di semua wilayah, karena metode ini akan diterapkan dengan sistem daring. Jadi pelaksanaan integrated curriculum ini dinilai sangat aman bagi mahasiswa.

#### f. Blended Learning

Metode blended learning adalah metode yang menggunakan dua pendekatan sekaligus. Dalam artian, metode ini menggunakan sistem daring sekaligus tatap muka melalui video converence. Jadi, meskipun pelajar dan pengajar melakukan pembelajaran dari jarak jauh, keduanya masih bisa berinteraksi satu sama lain. Metode ini efektf untuk meningkatkan kemampuan kognitif para mahasiswa.

#### 2.2 Remote Access

Remote Access adalah kemampuan untuk terhubung dengan sumberdaya tertentu pada suatu jaringan dari suatu lokasi. Contoh ilustrasi Remote Access seperti pada Gambar 1. Remote Access didefinisikan sebagai sistem yang bisa digunakan dalam pengendalian suatu manajemen jaringan, dimana administrator dapat dengan mudah mengontrol dan mengawasi komputer client, berinteraksi dengan user, backup data, atau

aktifitas lainnya. Remote Access juga dapat mengendalikan komputer lain dari lokasi tertentu, misalnya untuk melakukan hal seperti berikut (Panfilov, 2017):

- Mematikan komputer dari jarak jauh
- Menghidupkan ulang komputer/ restart dari jarak jauh
- Memodifikasi setting registry komputer lain dari jarak jauh
- Mengawasi penggunaan komputer lain dari jarak jauh
- Mengawasi penggunaan program berjalan / internet dari jarak jauh
- Pemeliharaan (maintenance) komputer dari jarak jauh
- Sharing resource dari jarak jauh.

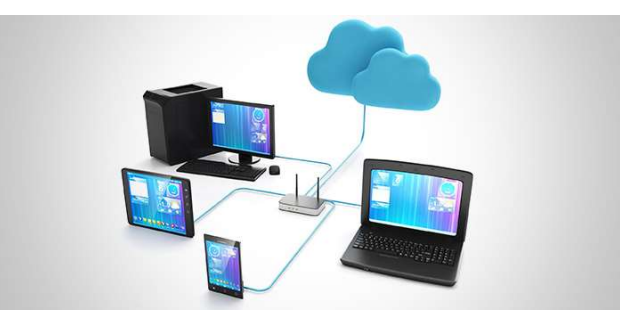

Gambar 1. Model Remote Access masa depan (https://one.comodo.com/blog/remotecontrol/list-of-free-remote-access-software-tools.php)

Remote Access service bekerja dengan beberapa protokol jaringan diantaranya Transmission Control Protocol/Internet Protocol (TCP/IP), Internetwork Packet Exchange (IPX), dan NetBEUI Frame (NBF). Untuk menggunakan Remote Application Server (RAS) dari sebuah node jarak jauh, diperlukan sebuah program RAS untuk client misalnya yang ada disemua versi Windows atau di beberapa Point-to-Point Tunneling Protocol (PPTP) client software (Goralski, 2017).

#### 2.3 Remote Desktop

Remote Desktop adalah salah satu dari sekian banyak program yang difungsikan sebagai penyedia akses ke komputer lewat jaringan. Microsoft menyediakan program ini untuk mengatur system managemen komputer berbasis Microsoft Windows. Beberapa metode Remote Desktop yang sering digunakan dalam impementasinya (Magaña, 2019) ialah:

- Terminal Servers: Untuk pengguna yang memerlukan akses ke system multi user seperti UNIX dari jarak jauh.
- Application Specific: Digunakan untuk akses ke sebuah aplikasi.
- Remote Control: Pengguna dari jarak jauh mengakses dan mengendalikan sebuah Personal Computer (PC) dalam Jaringan Komputer utama perusahaan. Aplikasi dijalankan di jaringan komputer utama itu dan layar data ditampilkan di layar pengguna.
- Remote Control Servers: Papan Central Processing Unit (CPU) jamak mendukung antarmuka serial jamak. Masing-masing CPU mendukung seorang pengguna jarak jauh.
- Application Servers: Produk software yang mengizinkan sebuah PC untuk mendukung Remote Control jamak.
- Remote Node: PC pada jarak jauh berhubungan dengan jaringan komputer melalui server yang mensimulasikan hubungan langsung sebuah titik di jaringan komputer
- Integrated Approach: Pada dasarnya berupa kombinasi dari berbagai metoda implementasi Remote Access di atas.

Terdapat 5 software Remote Desktop yang mudah ditemukan dalam sistem open akses terkini (https://one.comodo.com/blog/remote-control/list-of-free-remoteaccess-software-tools.php), antara lain: Comodo Free Remote Access, TeamViewer, Remote Utilities, AeroAdmin, AnyDesk, dll.

#### 2.4 VNC (Virtual Network Computing)

VNC merupakan serangkaian perangkat lunak atau sotware yang digunakan untuk menampilkan tampilan X windows session yang sedang berjalan pada remote computer. Proses eksekusi perintah berjalan pada remote server, kemudian tampilan X Windowsnya ditampilkan pada komputer lokal. Dalam proses VNC ini ada VNC server dan VNC client. Pada VNC server harus diinstal X Windows Server dan VNC server. Pada client tentu saja harus diinstall VNC client. Untuk X Windows server kita dapat mengunakan KDE atau GNOME (Al-Malki, 2006).

VNC dengan metode berbagi grafis desktop dapat menggunakan protocol remote framebuffer (RFB) untuk mengontrol komputer dari jarak jauh melalui komputer lain, seperti terlihat pada Gambar 2. VNC mentransmisikan event dari keyboard dan mouse dari satu. Sistem VNC terdiri dari 3 bagian yaitu:

- VNC Server: Program yang dijalankan di komputer target.
- VNC Client: MerupakanViewer, program ini dijalankan di computer server/admin
- VNC Protokol (RFB): Merupakan protokol yang dipakai oleh VNC, Remote Frame Buffer mengirimkan capture image berdasarkan data pixel posisi X dan Y grafis. Serta mengirimkan event dan message ke Viewer.

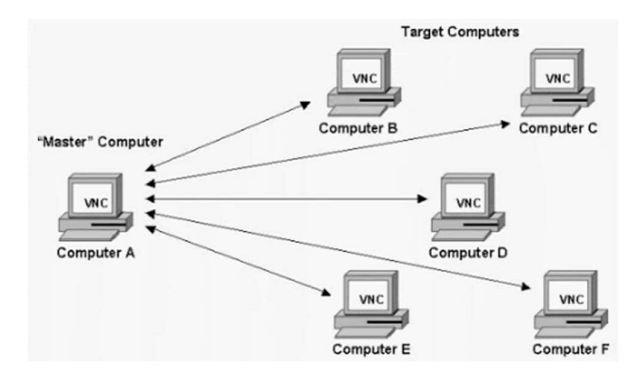

Gambar 2. Virtual Network Computing Dalam komputasi (Goralski, 2017).

Terdapat beberapa proyek riset yang berkaitan dengan smartphone sebagai alat untuk mengakses ataupun me-remote komputer. Hampir seluruhnya menggunakan arsitektur VNC, sebagai alat koneksinya antara smartphone dengan komputer. VNC dengan fungsi aplikasi sharing berbasiskan grafik juga memiliki fitur-fitur sebagai remote komputer melalui jaringan komputer. VNC juga memberikan dukungan seperti fungsi mengontrol komputer dengan menampilkan tampilan komputer yang di-remote secara real tampilan yang ada pada komputer yang diremote. Sistem VNC dengan RFB protocol digunakan juga untuk memberikan informasi komputer yang telah tekoneksi ataupun yang telah ter-remote. Sistem VNC memiliki dua buah persyaratan aplikasi agar dapat di-remote. Dua persyaratan ini adalah aplikasi client dan server, aplikasi client dan server ini digunakan agar VNC server ini bisa me-remote komputer client. Aplikasi client ini bisa digunakan untuk menampilkan remote server dikarenakan client ini hanya untuk menampilkan remote komputer server. Control mesin bertanggung jawab untuk menampilkan sharing desktop dan mencapture maupun mengkonfersi seluruh aktifitas user yang nantikan akan dikirimkan oleh protokol RFB. Untuk sisi server, server hanya menerima semua event yang diminta dari client dan server akan memberikan perintahnya client untuk menjalankan perintah yang dikirimkan dari user. Server juga akan memberikan respon berupa tampilan dari komputer server kepada komputer client. Smartphone akan dapat melihat tampilan dari komputer client dimana komputer client ini telah meremote komputer server (Skurski, 2009).

#### 2.5 Android

Android adalah sistem operasi berbasis Linux yang dipergunakan sebagai pengelola sumber daya perangkat keras, baik untuk ponsel, smartphone dan juga PC tablet. Secara umum Android adalah platform yang terbuka (Open Source) bagi para pengembang untuk menciptakan aplikasi mereka sendiri untuk digunakan oleh berbagai piranti bergerak. Android adalah sistem operasi berbasis Linux yang dirancang untuk perangkat seluler layar sentuh seperti telepon pintar dan komputer tablet.

Saat ini sedang dilakukan uji coba untuk diterapkan dalam mengakses ke komputer jarak jauh dari ponsel Android. Hal ini dapat dilakukan dengan mentransmisikan ketikan pada keyboard dan mouse dari komputer jarak jauh melalui telepon seluler. Sistem ini juga memanfaatkan VNC dimana platform-independent VNC adalah penampil pada sistem operasi manapun dan biasanya dapat terhubung ke server VNC pada sistem operasi lain (Lee, 2008). Ada server pada aplikasi java yang dapat digunakan untuk berkomunikasi dengan sistem operasi yang menjalankan aplikasi Java. Sistem ini dapat digunakan untuk mendukung secara teknis remote desktop jarak jauh dan juga dapat digunakan untuk mendapatkan akses ke file komputer dari jarak jauh (Ramadhani, 2017).

#### 2.6. Protokol TCP/IP

Transmission Control Protocol/Internet Protocol (TCP/IP) adalah protokol standar yang digunakan di dunia Internet. Dalam protokol TCP/IP, terdapat tiga protokol di level yang lebih tinggi lagi, yaitu Transmission Control Protocol (TCP), User Datagram Protocol (UDP), dan Internet Control Message Protocol (ICMP). TCP adalah protokol dalam dunia jaringan komputer yang digunakan untuk melakukan komunikasi pertukaran data secara reliable. Metode komunikasi TCP mengutamakan terbentuknya sebuah ikatan antara dua buah komputer terlebih dahulu, baru setelah itu komunikasi data dapat dilakukan. Hal ini lebih dikenal dengan istilah connection oriented. Sebuah komputer yang hendak mengirim data ke komputer lain melalui protokol TCP harus memastikan terlebih dahulu bahwa komputer tersebut dapat dijangkau dan tidak terdapat masalah dalam koneksi tersebut, baru kemudian data dikirimkan. Hal ini tidak terdapat dalam protokol UDP, dimana data yang dikirim tidak tergantung dari konektifitas antara kedua komputer. Istilah yang sering digunakan adalah connectionless (Hermoko, 2016). Sedangkan ICMP biasanya digunakan untuk melakukan pemeriksaan koneksi antar dua komputer dengan mengirim pesan ke komputer tersebut, dan menunggu balasan dari komputer tersebut. Pesan yang dikirim disebut echo dan balasannya disebut echo-reply. Contoh dari penggunaan protokol ICMP ini adalah aplikasi ping.

#### 2.7. Studi pendahuluan yang pernah dilakukan

 Kegiatan pengembangan mata kuliah praktikum melalui modul daring telah dilaksanakan pada tahun 2020, melalui program Fasilitasi Inovasi Modul Pembalajaran Daring pada Pendidikan Tinggi Vokasi d PNUP (Sirmayanti dkk, 2020). Kegiatan ini meliputi prinsip dasar dari teknologi yang diteliti. Terdapat 3 mata kuliah yang menjadi sample pembuatan modul daring yaitu:

- 1) Praktikum Pengukuran dan Alat Ukur (Teknik Elektro), Kode-2
- 2) Dasar Pemograman (Teknik Elektro), Kode 3
- 3) Praktikum Pengolahan Sinyal Digital (Teknik Elektro), Kode 2.

 Hasil yang diperoleh menunjukkan beberapa prinsip dasar dalam menentukan pelaksanaan modul daring ini mulai dari bobot materi (teori atau praktik) dan tool yang sesuai dengan sumber akses yang digunakan. Pada prinsipnya, mata kuliah Praktikum Pengukuran dan Alat Ukur umumnya menggunakan peralatan pengukuran langsung sehingga lebih cocok pada perancangan V-lab. Sedangkan pada mata kuliah Dasar Pemograman lebih difokuskan pada tersedianya jobsheet sehingga mahasiswa dapat melaksanakan tugas praktiknya secara mandiri (daring). Pada mata kuliah Praktikum Pengolahan Sinyal Digital, karakteristik mata kuliah ini dapat menggunakan software khusus dalam penyelesaian tugas-tugas praktikumnya. Oleh karena itu, prinsip yang digunakan melalui Remote-Lab dengan cara mahasiwa akan me-remote sebuah desktop (host) untuk mengakses software yang digunkaan untuk penyelesaian tugas-tugasnya.

 Masih terdapat kekurangan dari ketiga sample ini bahwa masih menggunakan media interaksi seperti Zoom, Google Meet dalam hal memberikan instruksi kerja dan akses. Pedoman dan petunjuk penggunaan belum dilaksananakan dengan baik. Gambar 3 menunjukkan aktivitas ujicoba Remote-lab melalui kombinasi e-learning (akses jobsheet) dan Google Meet (interaksi daring).

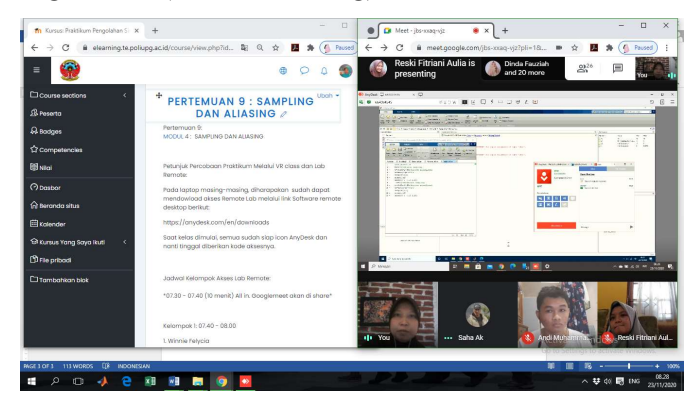

Gambar 3. Interaksi Remote-Lab melalui e-elarning dan Google Meet.

Dalam pengembangan inilah kemudian diperlukan pendukung pedoman penggunaan V-lab ataupun Remote-Lab. Selain itu, hal yang perlu ditingkatkan lagi

dalam membuat formulasi best-practice yang bagus adalah melaksanakan evaluasi dan tindak lanjut sebagai solusi untuk mengatasi kelemahan dan ancaman dari penggunaan pembelajaran daring E-learning yang selama ini digunakan di PNUP. Konsep rencana pengembangan pembelajaran ini pada dasarnya bukanlah semata-mata bentuk elektronik dari perkuliahan tatap muka. Proses pembelajaran daring berfokus pada mahasiswa, memberdayakan otonomi dan kemandirian mahasiswa, serta didasarkan pada pada prinsip-prinsip empat aliran utama, yaitu behaviorisme, kognitivisme, konstruktivisme, dan konektivisme. Proses pembelajaran daring dapat dikategorikan menjadi dua jenis, yaitu belajar mandiri dan belajar terbimbing. Gambar 4 menunjukkan rencana pemberian akses pembelajaran daring melaui V-lab yang sudah dikembangkan di PNUP. Sedangkan rencana pemberian akses pembelajaran daring melaui Remote-Lab masih memerlukan langkah pengembangan yang lebih banyak.

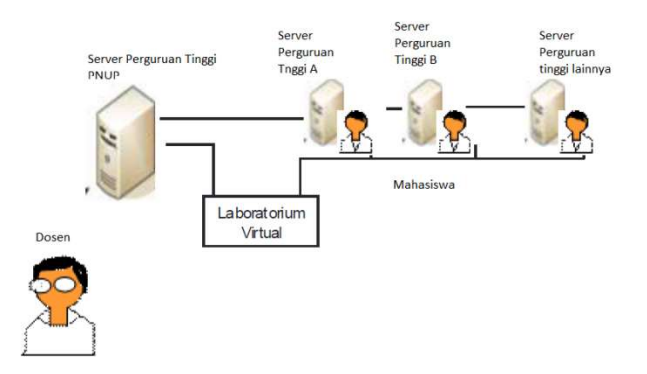

Gambar 4. Rencana Pemberian Akses Pembelajaran Daring di PNUP.

Tabel 2 berikut menunjukan roadmap tentang topik penelitian yang akan dilaksanakan.

| Penelitian Sebelumnya<br>(2020)    | <b>Penelitian Usulan</b><br>(2021) | Penelitian Lanjutan<br>$(2022 - 2024)$ |  |
|------------------------------------|------------------------------------|----------------------------------------|--|
| ✓ Prinsip Dasar V-lab di           | Analisis Best Practice             | $\checkmark$ Pengembangan              |  |
| <b>PNUP</b>                        | Remote Lab dalam                   | <b>Blended</b><br>Learning             |  |
| $\checkmark$ Prinsip Dasar Remote- | Pengajaran Mata Kuliah             | pada<br>systems                        |  |
| Lab di PNUP                        | Praktikum Vokasi                   | pendidikan<br>tinggi                   |  |
|                                    |                                    | vokasi di PNUP                         |  |
|                                    |                                    | $\checkmark$ Perancnangan              |  |
|                                    |                                    | Laboratorium<br>Virtual                |  |
|                                    |                                    | teknologi<br>dengan                    |  |
|                                    |                                    | Mechine<br>Human                       |  |
|                                    |                                    | $(HMI)$ , VR<br>computer               |  |
|                                    |                                    | dan AR.                                |  |

Tabel 2. Roadmap penelitian

#### BAB 3. TUJUAN DAN MANFAAT PENELITIAN

#### 3.1 Tujuan Penelitian

- a. Mempelajari dan mempersiapkan konsep mengajar praktikum secara daring dalam masa pandekmik Covid-19 di PNUP
- b. Test uji aplikasi Remote-Lab dalam mengendalikan dan memantau kegiatan praktikum dari jarak jauh pada mata kuliah Kode-3 di PNUP.

#### 3.2 Manfaat penelitian

Manfaat penelitian adalah untuk pengembangan sistem implementasi information and communications technology (ICT) pada metode pendidikan dan pengajaran vokasi. Hal ini sesuai dengan Rencana Strategis Penelitian (RENSTRA) PNUP 2016-2020 bidang Teknologi Informasi dan Komunikasi (TIK/ICT) fokus bidang Telekomunikasi. Pengelola Pendidikan vokasi dapat menyediakan beragam aplikasi pendidikan daring sebagai pelengkap pelaksanaan pendidikan tatap muka langsung baik teori maupun praktikum. Terbukanya sistem baru Remote Lab merupakan jawaban salah satu kesiapan PNUP dalam bentuk Blended Learning Systems yang diharapkan dalam menyediakan akses pendidikan vokasi secara meluas.

#### BAB IV. METODE PENELITIAN

#### 4.1 Lokasi dan waktu penelitian

 Penelitian akan dilaksanakan di Laboratorium Pengolahan Sinyal Jurusan Teknik Elektro PNUP. Penelitian akan dilaksanakan selama delapan bulan tahun 2021.

#### 4.2 Tahapan penelitian

Tahapan penelitian seperti pada Gambar 5 dapat dijelaskan dalam uraian sebagai berikut:

1. Observasi

Kegiatan ini meliputi pengamatan dan pengumpulan data terhadap kelompok Mata Kuliah Kode-2 dan Kode-3 di beberapa sampel prodi PNUP.

Variabel data yang dibutuhkan yaitu:

- Data dosen pengampuh mata kuliah Kode 2 dan/atau Kode-3
- Mata kuliah (Kode 2 dan Kode-3)
- Kelas dan sasaran kompetensi
- Jobsheet yang sudah ada
- Aplikasi program dan metode praktikum yang digunakan
- 2. Analisis Data

Kegiatan ini meliputi membuat analisa terhadap data yang diperoleh dari hasil observasi.

Parameter data yang dibutuhkan yaitu:

- Hasil klasifikasi persentasi mata kuliah Kode 2 dan Kode-3 secara keseluruhan
- Kesesuaian sasaran kompetensi dan metode praktikum Kode-3
- Jenis metode ajar praktik sesuai kebutuhan Jobsheet yang sudah ada (handon labs atau V-lab atau kombinasi keduanya)
- 3. Perancangan Sistem

Kegiatan ini meliputi analisis rancangan aplikasi pengontrolan sesuai data yang ada dan mengimplementasikan model Remote-Lab yang cocok oleh pemakai (dosen dan mahasiswa).

4. Evaluasi Program

Kegiatan ini meliputi model pengajaran berbasisi online dan pengujian seluruh spesifikasi terstruktur dan aplikasi secara keseluruhan. Pada tahap ini dilakukan

uji coba aplikasi dan untuk memastikan bahwa sistem yang telah dibuat sudah meliputi pencapaian system pembelajaran. Selanjutnya dibuat analisis bestpractice system proses belajar/mengajar (PMB) melalui Remote-Lab.

5. Laporan dan Dokumentasi

Kegiatan ini meliputi pembuatan laporan dan mendokumentasikan hasil yang dibuat kedalam publikasi atau janji luaran.

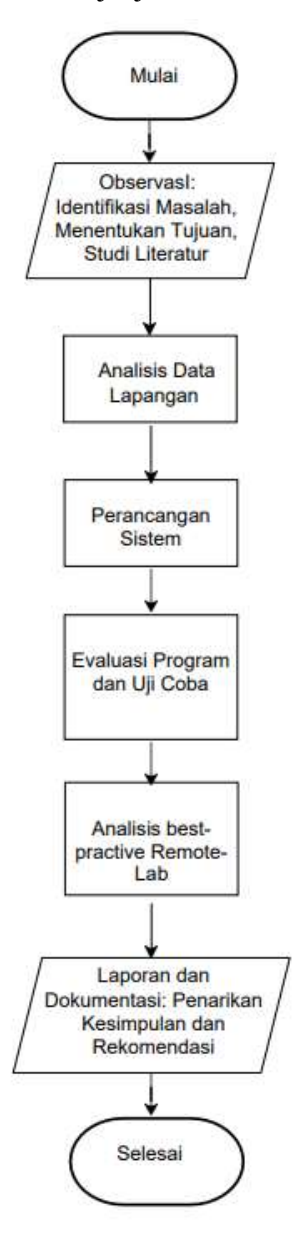

Gambar 5. Flowchart langkah-langkah penelitian.

#### BAB V. HASIL DAN PEMBAHASAN

#### 4.1 Data Mata Kuliah Kode 3 PNUP

Data Mata Kuliah Kode 3 PNUP diperoleh dari referensi data Kurikulum KKNI tahun 2017 prodi PNUP. Data prodi ini tersusun dari 13 Prodi D3 dan12 Prodi D4. Pengelompokkan data sebagaimana telihat pada Tabel 3 berikut menunjukkan jumlah Mata Kuliah Kode 3 dari tiap prodi-prodi D3 dan Tabel 4 bagi prodi-prodi D4 PNUP.

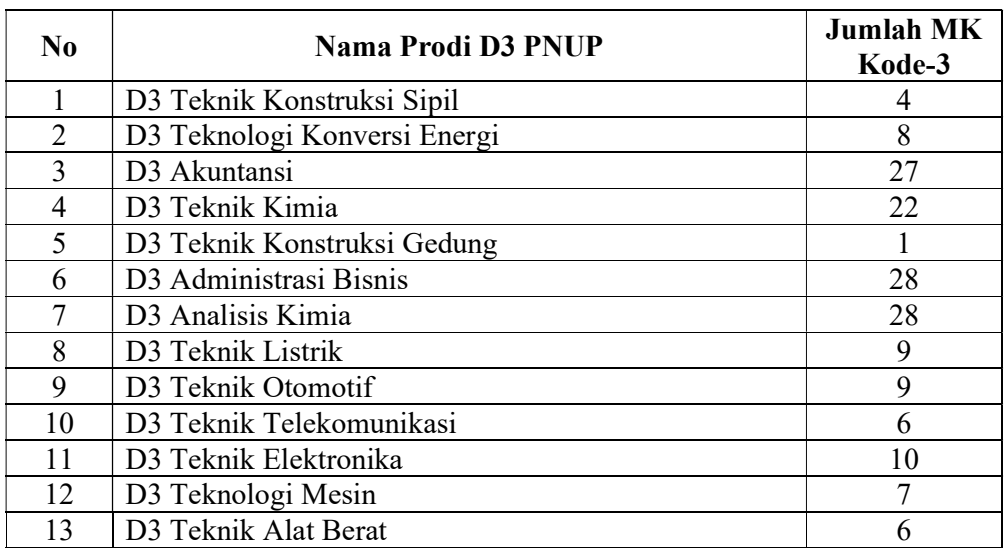

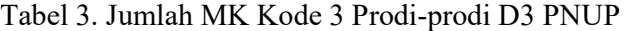

#### Tabel 4. Jumlah MK Kode 3 Prodi-prodi D4 PNUP

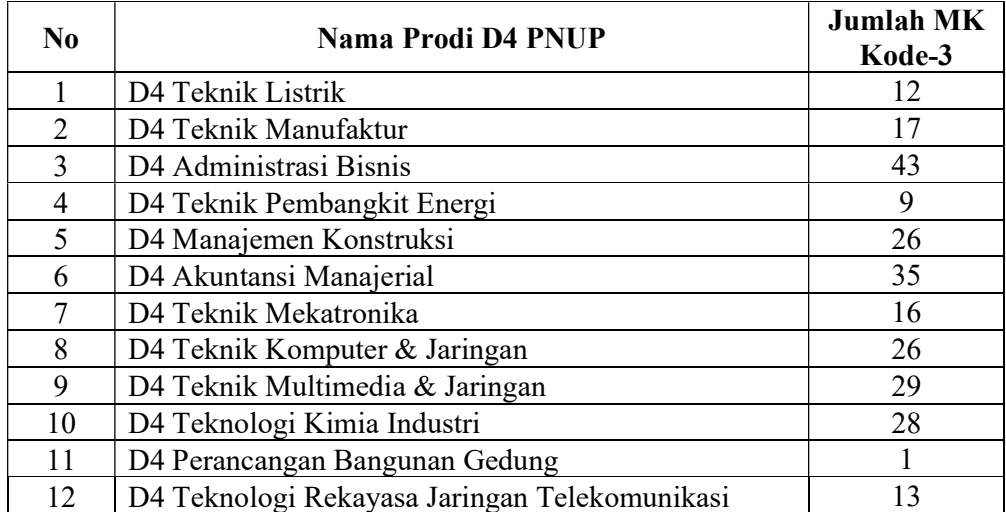

#### 4.2 Uji Coba Remote-Lab

 Pengujian metode Remote Lab dilakukan langsung ke pengguna kelas (mahasiswa-dosen) dengan waktu terbatas, sesuai dalam alur kerja Remote-Lab pada Gambar 6. Langkah pertama adalah memastikan setiap host dan client (dosen dan mahasiswa) akan terhubung dalam local host PNUP. Hal ini untuk memperoleh data tentang kestabilan kecepatan akses selama proses remote. Setelah host (dosen) melakukan login awal pada Anydesk selanjutnya akan mendapat izin penggunaan identity (ID) dan beberapa ID client yang dapat digunakan. Maksimum ID client adalah 25 ID. Selanjutnya, mahasiswa akan menerima notifikasi penerimaan akses dari host. Setelah disetujui maka mahasiswa dapat membuka dan menggunakan akses desktop host. Kegiatan praktikum sudah dapat dilaksanakan sesuai dengan jobsheet atau tugas yang tersedia pada lembar folder. Dalam system ini, tidak ada batasan waktu bagi mahasiswa untuk mengakses desktop host, atau hanya selama host masih memberi izin koneksi.

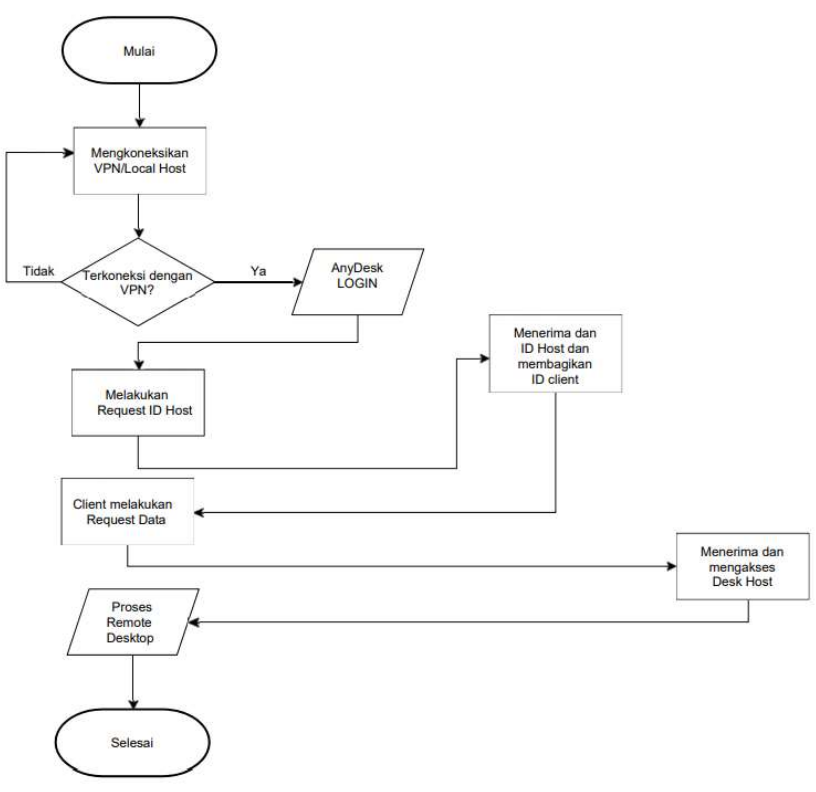

Gambar 6. Skenario Remote-Lab PNUP.

Gambar 7 menunjukkan struktur Remote-Lab bagi Mata Kuliah Kode-3 untuk implementasinya. Strukturnya terdiri dari Remote Lab dan User Domain. Hal-hal teknik yang perlu diperhatikan dalam pelaksanaan Remote Lab adalah adalah:

- 1) Remote Lab dilaksanakan oleh instruktur/operator (dosen). Minimum spesifikasi sarana alat yang dibutuhkan adalah berupa Laptop (minimal dengan spesifikasi standar Core i5 atau Core i3).
- 2) User Domain merupakan user pengguna akses Remote-Lab yaitu mahasiwa. Pelaksaaan dapat berupa akses local host maupun Internet. Posisi User Domain sangat flexible dan dapat mengakseskan dimana saja. Jika dilaksanakan di kampus, maka mitra pengguna hanya menggunakan perangkat PC atau Laptop untuk dapat mengakses kelasnya tersebut menggunakan aplikasi remote. Contoh software yang digunakan adalah AnyDesk. User Domain akan diberikan ID akses untuk setiap melakukan entry connection ke Remote-Lab dan disconecction jika memilih exit dari akses tersebut.

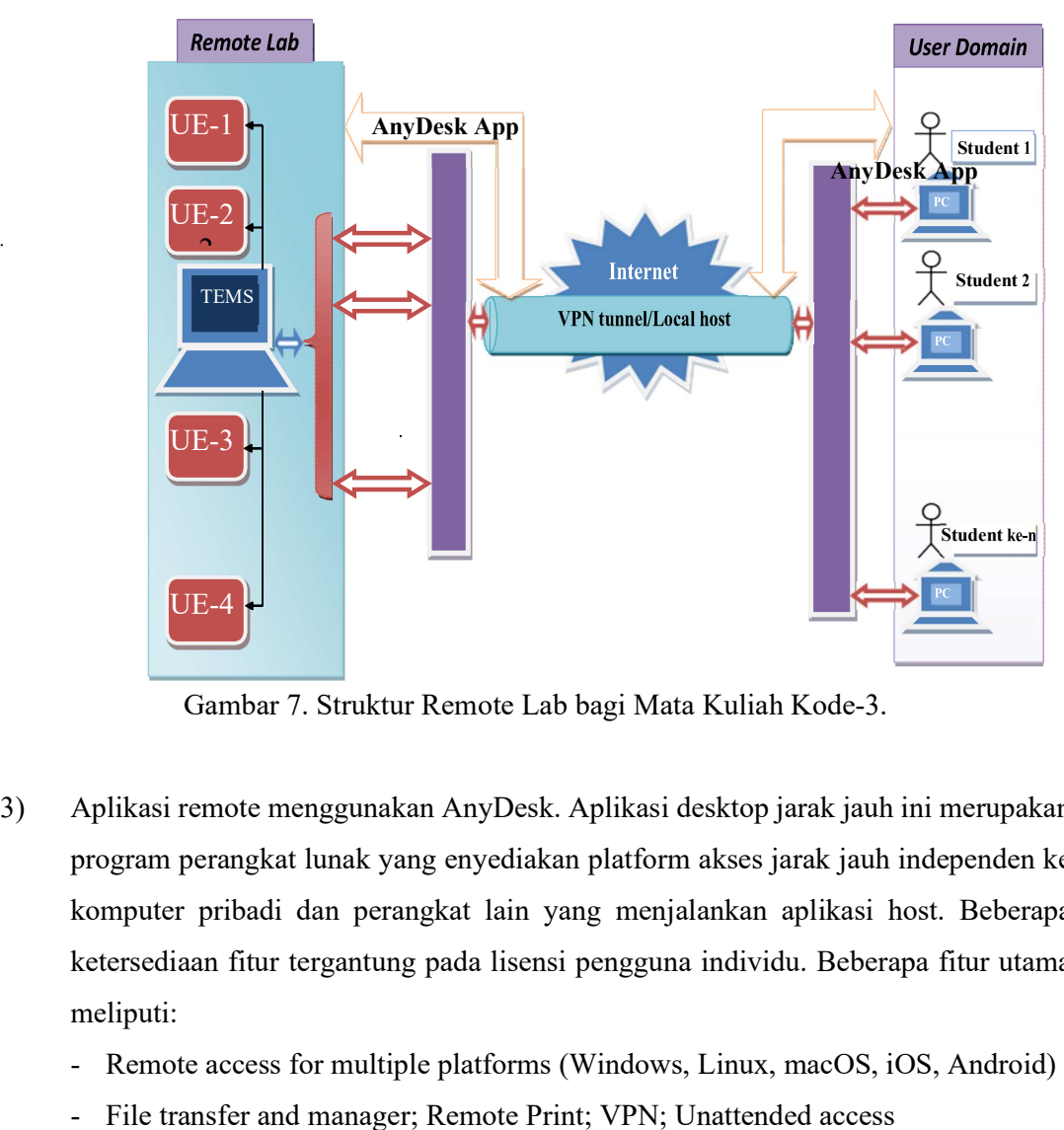

Gambar 7. Struktur Remote Lab bagi Mata Kuliah Kode-3.

- 3) Aplikasi remote menggunakan AnyDesk. Aplikasi desktop jarak jauh ini merupakan program perangkat lunak yang enyediakan platform akses jarak jauh independen ke komputer pribadi dan perangkat lain yang menjalankan aplikasi host. Beberapa ketersediaan fitur tergantung pada lisensi pengguna individu. Beberapa fitur utama
	-
	-
- Whiteboard dan Auto-Discovery (automatic analysis of local network)
- Chat-Function; REST-API; Custom-Clients; Session protocol
- Two-Factor-Authentication dan Individual host-server

#### 4.3 Remote-Lab MK Rekayasa Teknologi Jaringan Telekomunikasi (422P1860333)

Implementasi Remote Lab pada MK Rekayasa Teknologi Jaringan Telekomunikasi, Kode MK 422P1860333, pada semester 6 (Genap). Mata kuliah ini terdiri atas 3 SKS (1 SKS Teori dan 2 SKS Praktik). MK ini juga berkaitan dengan MK Praktikum Telekomunikasi Rekayasa Nirkabel (422P1860723) pada semester berjalan yang sama.

Sesuai RPS MK Rekayasa Teknologi Jaringan Telekomunikasi bahwa mata kuliah ini membahas tentang Teknologi Rekayasa Jaringan Telekomunikasi modern. Konsep dasar pembahasan dibagi dua yaitu rekayasa jaringan kabel Fiber Optik dan rekayasa jaringan nirkabel. Masing-msasing teknologi jaringan telekomunikasi ini diuraikan dalam materi teknologi telekomunikasi modern yang sedang eksis maupun teknologi masa depan tentang sistem jaringan telekomunikasi. Tujuaan mata kuliah ini agar mahasiswa mampu memahami dan mengamati konseptual jaringan telekomunikasi dan mampu menganalisis rekayasa jaringan dalam menyelesaikan masalah-masalah dalam jaringan eksis tersebut.

Dalam uji coba Remote-Lab ini maka telah dilakukan implemetasi kelas pada Tatap Muka materi Komunikasi Wireless OFDM. Gambar 8, 9 dan 10 menunjukkan proses pelaksaan kelas teori dan praktikum melalui remote class dengan aplikasi Anydes, selain menggunakan aplikasi online meeting (GMeet dan Zoom) secara parallel.

 Khusus pada Gambar 9 dan Gambar 10, mahasiwa dapat melakukan interaksi langsung akses remote kepada PC-host yang dikendalikan atau dimonitor oleh dosen pengajar secara langsung (live). Untuk memudahkan interaksi komunikasi dan diskusi maka secara parallel dihubungkan dengan gMeet (Zoom) atau aplikasii video conferensi lainnya. Tidak ada Batasan waktu akses remote ini sepanjang host (dosen) membuka pintu akses aplikasi ini.

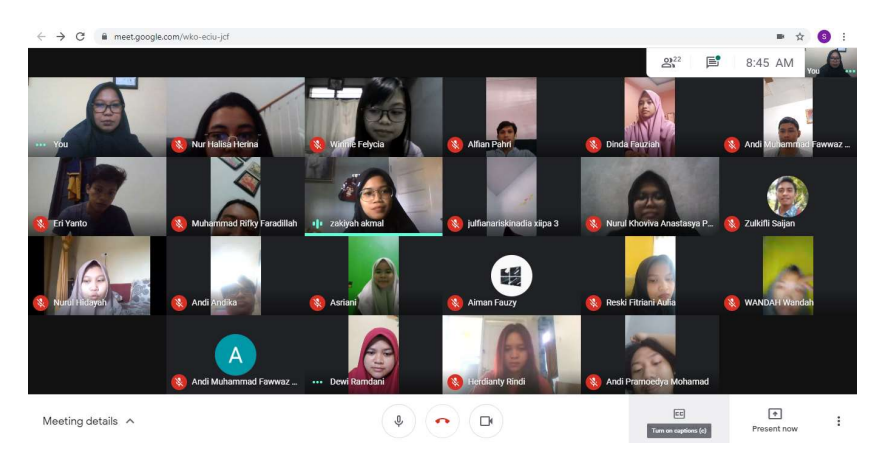

Gambar 8. Kelas Teori Menggunakan GMeet. Interkasi kelas dilakukan secara virtual (video conference).

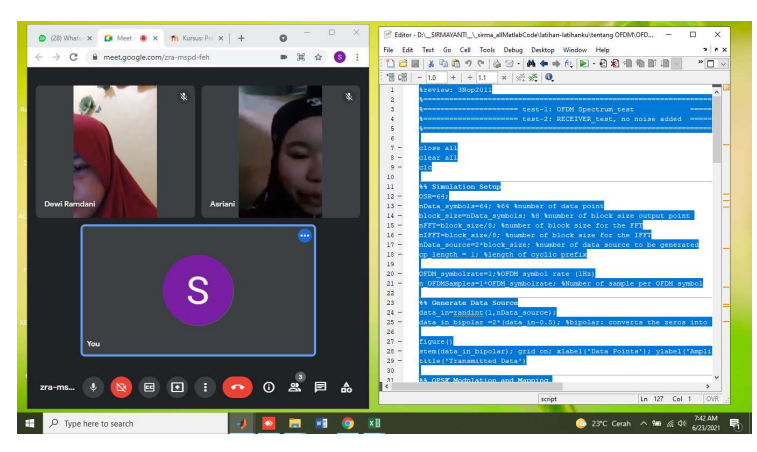

Gambar 9. Kelas Teori dan Praktikum menggunakan aplikasi Anydesk dan GMeet secara parallel. Mahasiswa dapat mengakses/remote aplikasi software Matlab dari dosen (host PC) dan dapat melakukan latihan coding secara langsung dan termonitoring dengan dengan baik.

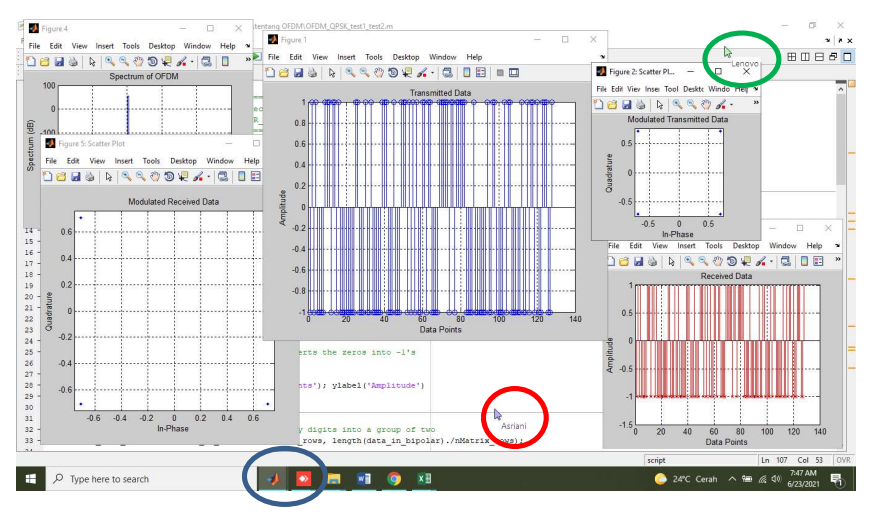

Gambar 10. Akses remote yang dilakukan 2 mahasiswa (lingkaran merah dan hijau) pada host PC (lingkaran biru) pada menggunaan software aplikasi Matlab di PC host.

#### 4.4 Remote-Lab MK Praktikum Sistem Komunikasi Digital (422P1840822)

 Konsep remote-class juga diujicobakan pada MK Praktikum Sistem Komunikasi Digital (422P1840822). Kegiatan ini juga berkaitan dalam konsep modul daring berbasis remote-lab. Modul daring ini dirancang dalam rangka realisi sistem komunikasi digital menyeluruh pada konsep teori konversi analog-to-digital (A/D) dan digital-toanalog (D/A). Tujuan modul daring ini agar mahasiswa dapat mengetahui tentang pembentukan level stream pulsa digital, yakni melalui sistem modulasi digital dengan kecepatan bit yang relative cepat dan handal.

Metode best-practice yang dilakukan adalah adanya kegiatan mandiri mahasiswa dalam pelakukan praktikum mengikuti panduan praktikum yang diberikan. Salah satu skill yang dibutuhkan mahasiswa dalam pelaksanaan analisis data. Melalui tool ini, mahasiswa akan lebih mudah memahami dan melakukan analisis tentang teori dasar yang sudah diketahuinya melalui simulasi dan rekayasa parameter yang dilakukannya. Selama ini, mahasiswa hanya menggunakan peralatan modul Modulasi Delta yang sudah tua dan beberapa pin pengukuran tidak bisa diperoleh hasilnya dengan baik. Sehingga untuk melanjutkan ke materi pembanging pada modul Modulasi Sigma-Delta juga semakain sulit. Dengan adanya penggunaan tool software yang sudah ada maka Modul Daring ini disusun dengan memberikan instruksional langkah praktikum yang mudah dilaksanakan oleh mahasiswa.

Susunan petunjuk instruksional dalam Modul Daring dibuat dengan empat langkah utama, yaitu:

a) Melakukan akses Remote-Lab melalui interaksi langsung praktikum.

Konsep praktis Remote Lab adala akses Remote Desktop melalui aplikasi program khusus yang difungsikan sebagai penyedia akses ke komputer lewat jaringan. Pada umumya, Microsoft menyediakan program ini untuk mengatur system managemen komputer berbasis Microsoft Windows yang mudah di setting dalam kelas online.

- b) Kombinasi kelas daring melalui interaski kelas (live) dengan bantuan aplikasi meeting-online seperti Zoom dan Google Meet. Metode ini digunakan untuk memudahkan interaksi langusng antara pembimbing (dosen) dan mahasiswa selama berlangsungnya remote-lab.
- c) Penyusunan Modul Daring pada job Modulasi Delta dan Modulasi Delta-Sigma Orde 1&2 berbasis MATLAB.

Untuk memudahkan mahasiswa dalam melaksanakan praktikumnya, modul yang dibuat juga memuat instruksi membuka Matlab dan cara mengoperasikan Matlab serta dasar-dasar system operasi Matlab.

d) Membuat prosedur praktikum secara berurut untuk memudahkan mahasiwa praktikum secara mandiri, tanpa atau dengan Remote-Lab.

Dalam uji coba ini, struktur Remote-Lab terdiri dari Remote Lab dan User Domain seperti pada Gambar 7. Pada isian modul daring dibarikan informasi pengenalan Matlab atau software tool yang akan digunakan. Kemudian memberikan langkah-langkah instruksional secara sederhana atau yang mudah diikuti mahasiswa secara mandiri. Secara umum, langkap pemodelan yang dipercobakan mahasiswa adalah dengan menuliskan kembali script coding Matlab pada halaman kerjanya dan mengamati hasil yang dinginan sesuai petunjuk pada jobshet (penuntun percobaan).

Gambar 11, 12 dan 13 berikut menunjukkan aktivitas kegiatan pelaksanaan praktikum MK Praktikum Sistem Komunikasi Digital dengan metode Remote-lab. Gambar 11 menunjukkan aktivitas mahasiswa (lingkar hijau) yang sedang melakukan remote desk kepada host penyedia software Matlab. Nampak bahwa keseluruhan aktivitas mahasiswa terpantau oleh dosen secara langsung.

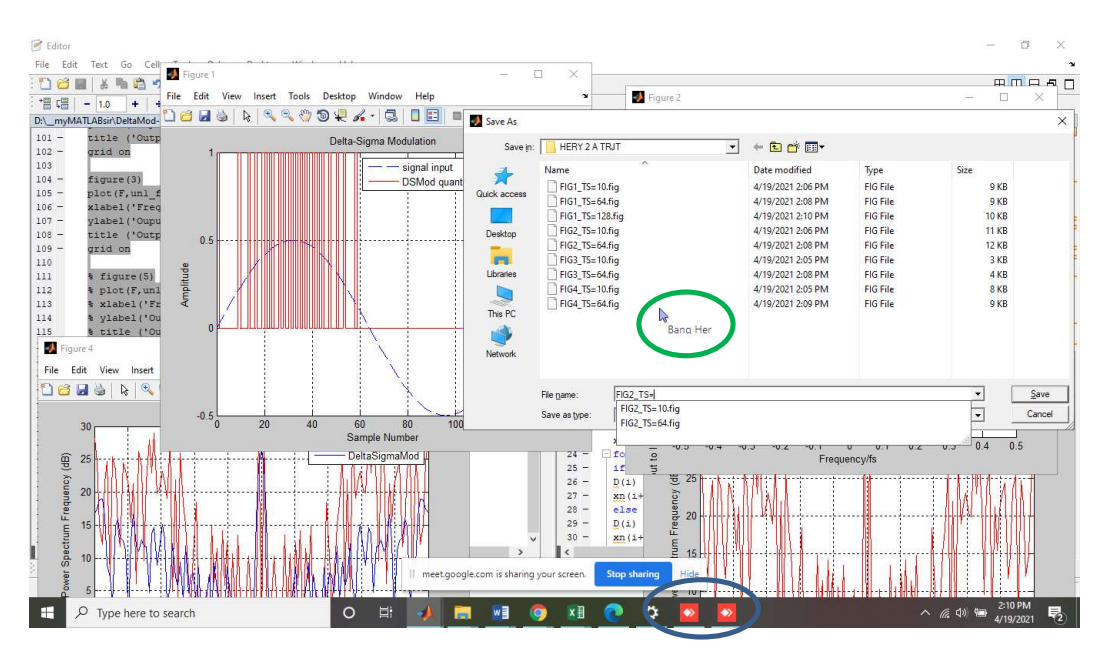

Gambar 11. Aktivitas praktikum MK Praktikum Sistem Komunikasi Digital dengan remote-lab.

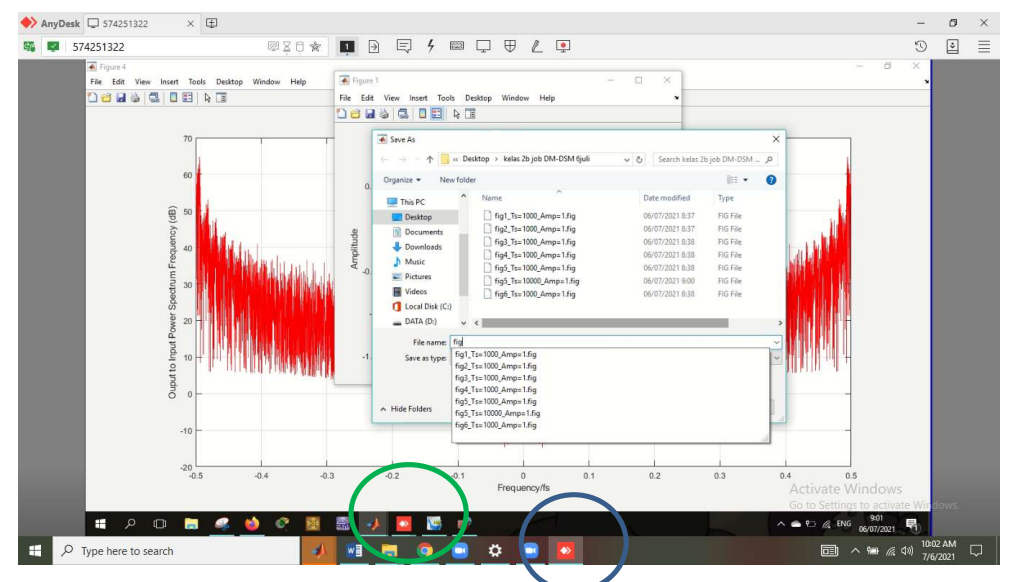

Gambar 12. Tampilan desktop client (mahasiswa) saat melalukan aktivtas praktikum remote-lab kepada host (dosen).

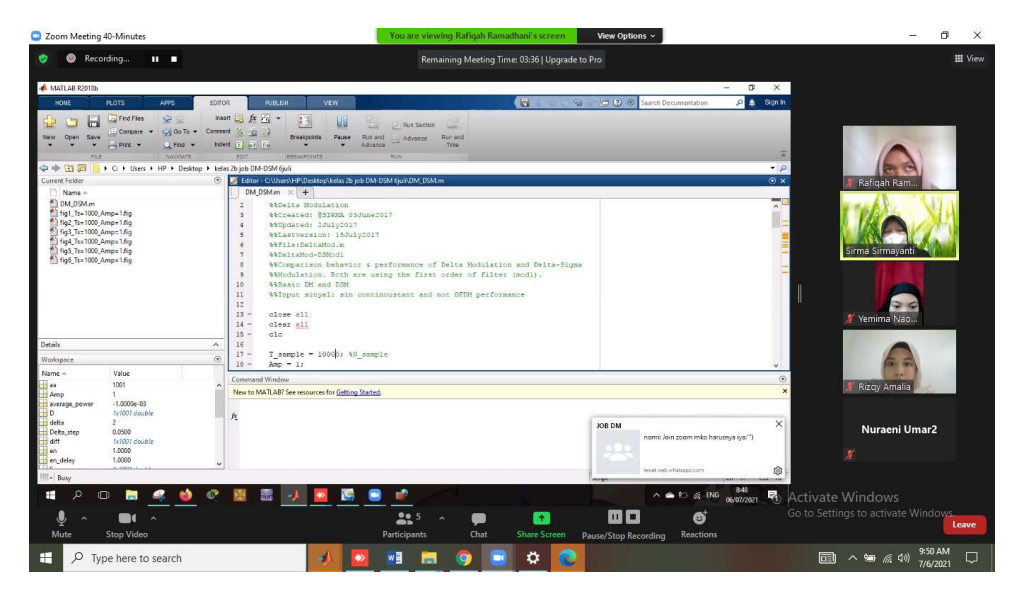

Gambar 13. Tampak desktop pada client (mahasiswa) dalam aktivitas remote-desk parallel dengan aplikasi gmeet untuk interaksi kelas secara live.

Pada Gambar 12 menunjukkan aktivitas mahasiswa yang melakukan praktikum. Gambar ini menaplikan tampak desktop client (mahasiswa) saat melalukan aktivtas praktikum remote-lab kepada host (dosen). Client harus melakukan login dan izin akses kepada desktop host. Dengan demikian jika ijin akses disetujui maka seluruh akses dektop host dapat digunakan dan menggunakan tool yang dibutuhkan. Lingkar biru adalah anydesk monitoring pada host dan lingkar hijau adalah anydesk monitoring pada client. Sedangkan pada Gambar 13 menunjukkan tampakan desktop pada client

(mahasiswa) dalam aktivitas remote-desk parallel dengan aplikasi gmeet untuk interaksi kelas secara live.

Untuk mengetahaui evaluasi pengujian modul daring yang dilakukan kepada mahasiswa yang mengikuti matakuliah Praktikum Sistem Komunikasi Digital, maka mahasiswa diminta untuk mengisi survey kepuasan pengguna terhadap modul daring yang digunakan. Kusioner ini berdasarakan standar pertanyaan penggunaan modul daring dari Pusat Pusat Pengembangan dan Penjaminan Mutu Pendidikan (P3MP) PNUP. Hasil Survey telah dilaksanakan pada akhir pertemuan kelas (semester) dengan hasil seperti pada Tabel 5.

| No | <b>Aspek Penilaian</b>       | <b>SKOR</b> | Keterangan  |
|----|------------------------------|-------------|-------------|
|    | Aspek Kelayakan ISI          | 82,91 %     | Baik        |
|    | Aspek Kebahasaan             | 87.13 %     | <b>Baik</b> |
|    | Aspek Kemanfaatan            | 82,19 %     | <b>Baik</b> |
|    | Aspek Kegrafikan/tata layout | $32\%$      | Raik        |

Tabel 5. Hasil Skor Penilaian Modul Daring

Hasil pengujian modul daring pada Tabel 5 telah dilaksanakan pada percobaan 'Modulasi Delta dan Modulasi Delta-Sigma Orde 1&2". Aspek pertama adalah yang terkait dengan Kesesuaian Isi modul dengan tujuan pembelajaran dan ketersediaan penjelasan praktikum. Hasil penilaian yang diperoleh adalah 82.91%. Kesesuaian isi modul dengan tujuan pembelajaran dan penjelasan praktikum telah terlaksana dengan BAIK, baik sajian dalam bentuk remote-lab dan live-class, maupun dalam bentuk teks. Aspek kedua adalah Aspek Kebahasaan dalam uraian dan penjelasan praktikum yang modul atau penuntun percobaan tersedia. Hasil penilaian untuk aspek ini adalah 87,13%. Pada aspek ini, penilaian dilakukan terkait dengan pemahaman pada tata penulisan dan bahasa yang digunakan. Dengan hasil penilaian adalah BAIK, dan mahasiswa berpendapat bahwa bahasa penyampaian untuk langkah-langkah praktikum dapat dipahami oleh mahasiswa. Aspek ketiga adalah Aspek Kemanfaatan. Penilaian untuk aspek ini didasarkan pada kemudahan penggunaan teknologi yang digunakan dalam praktikum sehingga dapat membantu mahasiswa mengerjakan praktikum secara mandiri. Aspek ini dinilai BAIK oleh mahasiswa dengan skor 82,19%. Aspek ini juga terkait dengan bandwidth dan kecepatan akses pada sistem Remote-Lab akses Internet baik oleh Host (Lab operator) dan User (Mahasiswa). Aspek keempat adalah Aspek Kegrafikan/tata layout, dengan hasil penilaian 81,32 %

kategori BAIK. Pada aspek ini, penilaian dilakukan terhadap ukuran dan jenis huruf serta video yang digunakan.

 Secara keseluruhan, penilaian modul daring untuk mata kuliah ini tergolong BAIK dan modul daring yang disediakan dapat digunakan oleh mahasiswa dalam mengerjakan praktikum secara mandiri dan terselenggara interaktif kelas yang sangat baik.

#### BAB 6. KESIMPULAN DAN SARAN

#### 6.1 Kesimpulan

- Sistem perkuliahan jarak jauh, bukan hanya kelas teori, memungkinkan dapat terlaksana dengan baik dan lancer dengan beberapa metode pengajaran yang tepat. Masa pandemic ini tidak berarti perkuliahan terhenti karena tidak terlaksananya kelas onsite untuk menghindari penyebaran virus. Alternatif kelas daring/online dapat terlaksana baik kelas teori maupun praktikum.
- Pelaksanaan Remote-Lab adalah sebuah solusi mudah dan praktis untuk melaksanakan kelas teori dan praktim berbasis komputer. Melalui remote-lab dosen dan mahasiswa tetap dapat saling berinteraktif dengan baik menggunakan aplikasi penunjang akses desktop yang ada. Kemudahan yang dirasakan mahasiswa berarti metode ini mudah diterima dan tujuan pembelajaran tetap dapat tercapai

#### 6.2 Saran

- Akses internet mendukung lancarnya akses desktop ini
- Modul daring mandiri dapat dibuat lebih sistematis dan dikembangkan ke metode daring lainnya

#### DAFTAR PUSTAKA

https://one.comodo.com/blog/remote-control/list-of-free-remote-access-softwaretools.php [Akses Online, 20 Maret 2021].

- Abdullah, W. (2018). Model blended learning dalam meningkatkan efektifitas pembelajaran. Fikrotuna, 7(1), hal. 855-866.
- Alam, A. (2020). Challenges and possibilities of online education during Covid-19.
- Al-Malki, D. M. (2006). Development of virtual network computing (VNC) environment for networking and enhancing user experience. Doctoral dissertation, City University London.
- Goralski, W. (2017). The illustrated network: how TCP/IP works in a modern network. Morgan Kaufmann.
- Hermoko, R. A., Wahid, F., & Setiawan, M. A. (2006). Rancang Bangun Aplikasi Remote untuk Administrasi LAN. Media Informatika, 4(1).
- Lee, T. H., Lee, H. C., Kim, J. H., & Lee, M. J. (2008). Extending VNC for effective collaboration. In 2008 3<sup>rd</sup> IEEE International Forum on Strategic Technologies, hal. 343-346.
- Magaña, E., Sesma, I., Morató, D., & Izal, M. (2019). Remote access protocols for Desktopas-a-Service solutions. PloS one, 14(1), e0207512.
- Panfilov, Y. V., Kolesnik, L. L., Ryabov, V. T., & Sidorova, S. V. (2017). Research and development complex with remote access. Journal of Physics: Conference Series, IOP Publishing, Vol. 872, No. 1, hal 120-129.
- Ramadhani, S., & Kusmanto, K. (2017). Implementasi Monitoring Server PC Laboratorium Jaringan Komputer SMKS Al Washliyah 2 Merbau. Jurnal Ilmiah INFOTEK, 2(2).
- Rohrig, C., & Jochheim, A. (1999). The virtual lab for controlling real experiments via internet. In Proceedings of the 1999 IEEE International Symposium on Computer Aided Control System Design (Cat. No. 99TH8404), hal. 279-284.
- Sirmayanti, Dharma Aryani, dan Tim PNUP, 2020. Laporan Akhir Program Fasilitasi Inovasi Modul Pembelajaran Daring pada Pendidikan Tinggi Vokasi Tahun 2020. Politeknik Negeri Ujung Pandang.
- Skurski, A., & Swiercz, B. (2009). VNC-based remote control for Symbian OS smartphones. In MIXDES-16th IEEE International Conference Mixed Design of Integrated Circuits & Systems, hal. pp. 171-174.
- Waldrop, M. M. (2013). Education online: The virtual lab. Nature News, 499(7458), hal. 268.
- Widodo, A., Maria, R. A., & Fitriani, A. (2016). Peranan praktikum riil dan praktikum virtual dalam membangun kreatifitas siswa. Jurnal Pengajaran MIPA, 21(1), hal. 92-102.

## B. 103

**BIBIE** 

**NDANG** 

## **LAPORAN KARYA ILMIAH HASIL PENELITIAN PERIODE 2019-2022**

- 1. Operasi Adaptive MIMO Melalui Teknik Spatial Multiplexing Bagi Standar LTE Physical Layer (PHY) (2019) Penulis: Ir. Sirmayanti, S.T., M.Eng., Ph.D., IPM. / Ir. Ichsan Mahjud, M.T.
- 2. Optimasi Distorsi Cancellation Spectrum Mask Pada Insfrastruktur Multicarrier Broadband 5G, Tahun-1 (2020) Penulis: Ir. Sirmayanti, S.T., M.Eng., Ph.D., IPM. / Dr. Eng., Ir. Dewiani, M.T., IPM. / Lidemar Halide, S.T., M.T.
- 3. Optimasi Distorsi Cancellation Spectrum Mask Pada Insfrastruktur Multicarrier Broadband 5G, Tahun-2 (2021) Penulis: Ir. Sirmayanti, S.T., M.Eng., Ph.D., IPM. / Dr. Eng., Ir. Dewiani, M.T., IPM. / Lidemar Halide, S.T., M.T.
- 4. Teknik Sinkronisasi Carrier Frequency Offset (CFO) Dalam System OFDM Untuk Opimasi Implementasi Frequency Sharing 5G (2021) Penulis: Ir. Ichsan Mahjud, M.T. / Muhammad Mimsyad, S.T., M.Eng., Ph.D / Ir. Sirmayanti, S.T., M.Eng., Ph.D., IPM.
- 5. Analisis Best Practice Remote Lab Dalam Pengajaran Mata Kuliah Praktikum Vokasi  $(2021)$ Penulis: Muhammad Mimsyad, S.T., M.Eng., Ph.D. / Ir. Ichsan Mahjud, M.T. / Ir. Sirmayanti, S.T., M.Eng., Ph.D., IPM.
- 6. Pengembangan Theories-In-Action Pada Mata Kuliah Kode-3 Pendidikan Vokasi  $(2022)$ Penulis: Ir. Sirmayanti, S.T., M.Eng., Ph.D., IPM. / Muhammad Mimsyad, S.T., M.Eng.,
- Ph.D. / Ir. Ichsan Mahjud, M.T. 7. Disain Dan Realisasi Bandpass Filter (BPF) Berbasis Substrate-Integrated Waveguide (SIW) Pada Frekuensi L-Band Untuk Aplikasi Coastal Radar (2022) Penulis: Muhammad Mimsyad, S.T., M.Eng., Ph.D. / Ir. Abdullah Bazergan, M.T. / Ir. Sirmayanti, S.T., M.Eng., Ph.D., IPM.

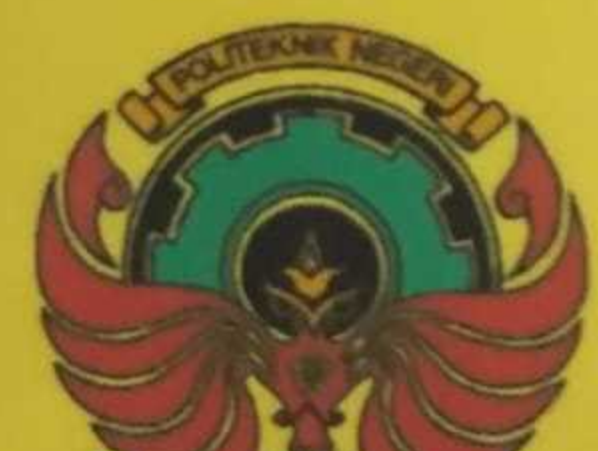

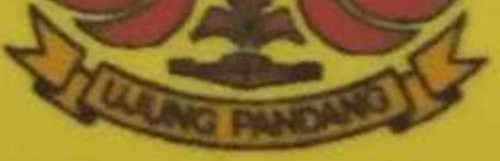

### **UPT PERPUSTAKAAN POLITEKNIK NEGERI UJUNG PANDANG** 2022

# 3.103

## LAPORAN KARYA ILMIAH HASIL PENELITIAN **PERIODE 2019-2022**

- 1. Operasi Adaptive MIMO Melalui Teknik Spatial Multiplexing Bagi Standar LTE
- Penulis: Ir. Sirmayanti, S.T., M.Eng., Ph.D., IPM. / Ir. Ichsan Mahjud, M.T. 2. Optimasi Distorsi Cancellation Spectrum Mask Pada Insfrastruktur Multicarrier
- Penulis: Ir. Sirmayanti, S.T., M.Eng., Ph.D., IPM. / Dr. Eng., Ir. Dewiani, M.T., IPM. / 3. Optimasi Distorsi Cancellation Spectrum Mask Pada Insfrastruktur Multicarrier Penulis: Ir. Sirmayanti, S.T., M.Eng., Ph.D., IPM. / Dr. Eng., Ir. Dewiani, M.T., IPM. /
- 4. Teknik Sinkronisasi Carrier Frequency Offset (CFO) Dalam System OFDM Untuk Opimasi Implementasi Frequency Sharing 5G (2021) Penulis: Ir. Ichsan Mahjud, M.T. / Muhammad Mimsyad, S.T., M.Eng., Ph.D / Ir. Sirmayanti, S.T., M.Eng., Ph.D., IPM.
- 5. Analisis Best Practice Remote Lab Dalam Pengajaran Mata Kuliah Praktikum Vokasi Penulis: Muhammad Mimsyad, S.T., M.Eng., Ph.D. / Ir. Ichsan Mahjud, M.T. / Ir.
	- Sirmayanti, S.T., M.Eng., Ph.D., IPM.
- 6. Pengembangan Theories-In-Action Pada Mata Kuliah Kode-3 Pendidikan Vokasi  $(2022)$

Penulis: Ir. Sirmayanti, S.T., M.Eng., Ph.D., IPM. / Muhammad Mimsyad, S.T., M.Eng., Ph.D. / Ir. Ichsan Mahjud, M.T.

7. Disain Dan Realisasi Bandpass Filter (BPF) Berbasis Substrate-Integrated Waveguide (SIW) Pada Frekuensi L-Band Untuk Aplikasi Coastal Radar (2022) Penulis: Muhammad Mimsyad, S.T., M.Eng., Ph.D. / Ir. Abdullah Bazergan, M.T. / Ir. Sirmayanti, S.T., M.Eng., Ph.D., IPM.

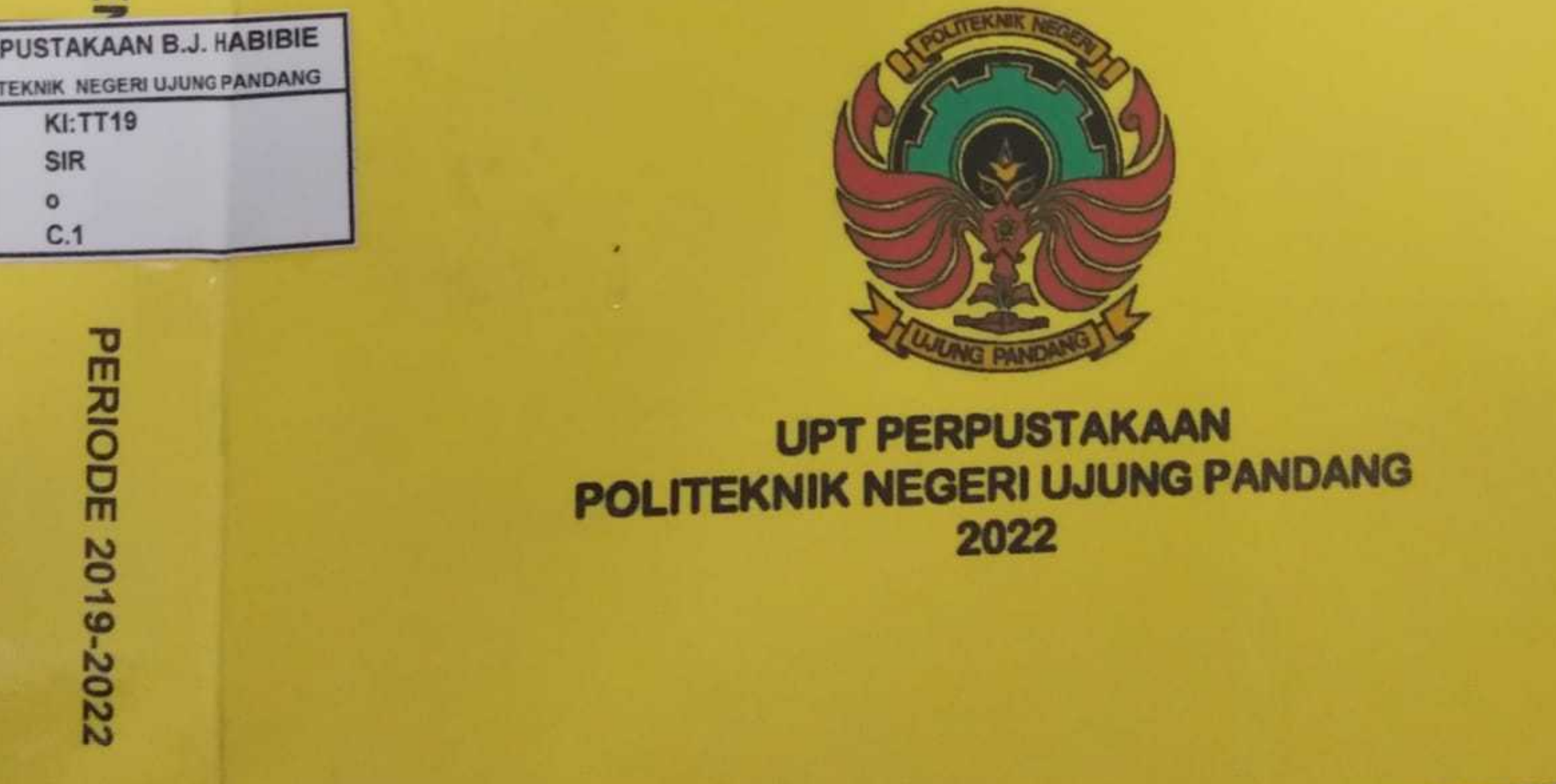

#### **LEMBAR**

#### HASIL PENILAIAN SEJAWAT SEBIDANG ATAU PEER REVIEW KARYA ILMIAH : HASIL PENELITIAN ATAU HASIL PEMIKIRAN YANG TIDAK DIPUBLIKASIKAN (TERSIMPAN DI PERPUSTAKAAN PERGURUAN TINGGI)\*

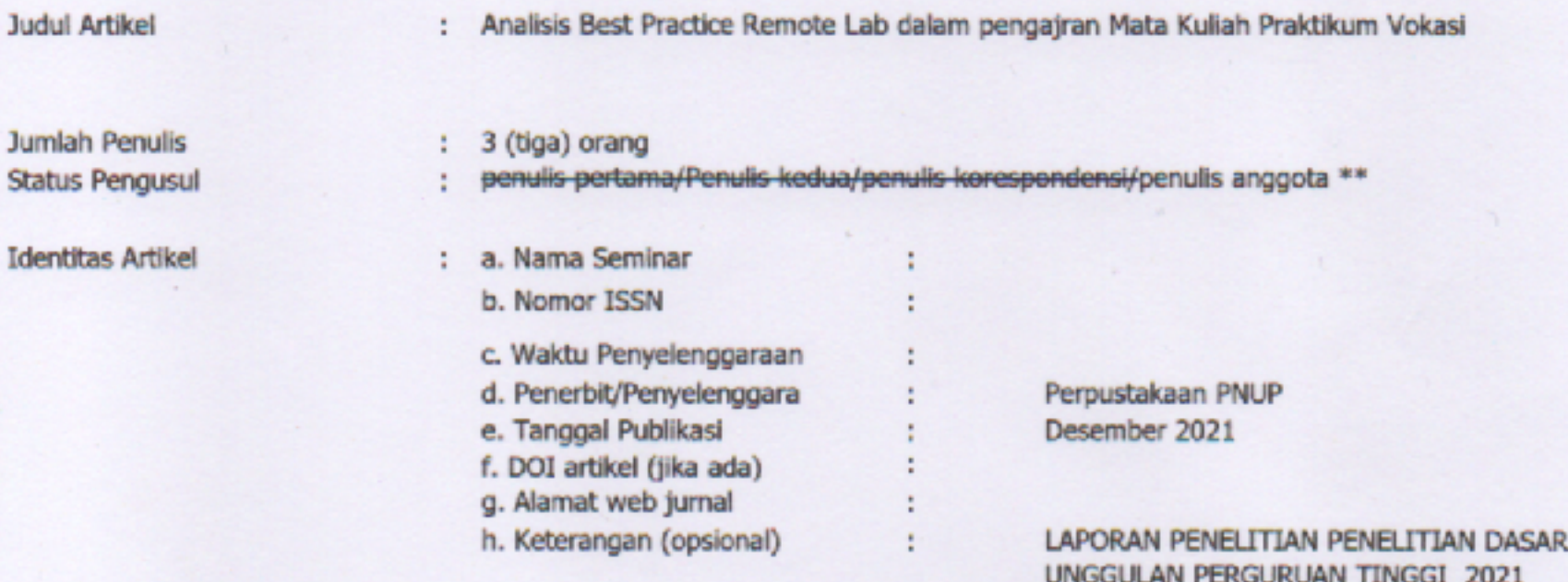

Hasil Penilaian Peer Review :

 $\mathbf{J}$ 

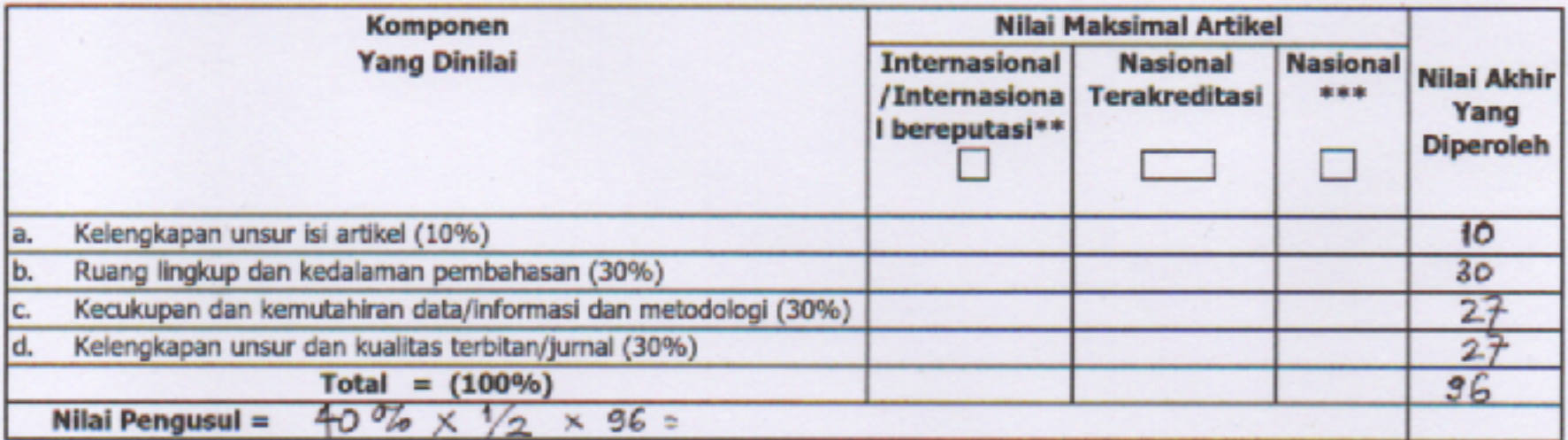

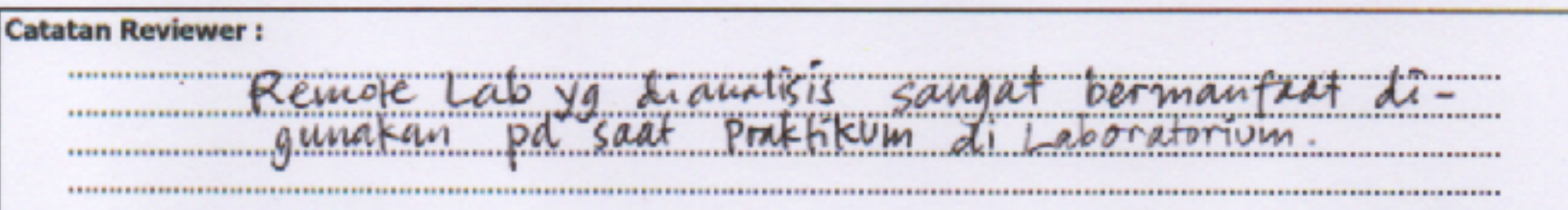

Makassar, 21 April 2022<br>Reviewer 2,

Dr. Ir. Satriani Said Akhmad, M.T. NIP. 19670904 199303 2 001 Unit kerja : Jurusan Teknik Elektro PNUP

\*Dinilai oleh dua Reviewer secara terpisah \*\*coret yang tidak perlu \*\*\*nasional/terindeks di DOAJ, CABI, Copernicus